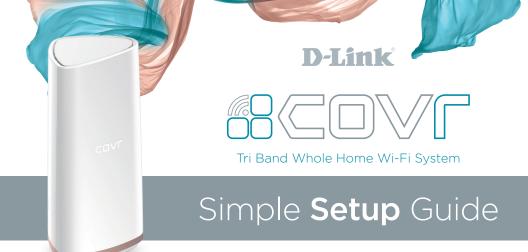

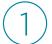

# **Download the D-Link Wi-Fi app**

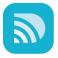

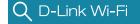

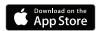

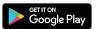

Run the app and tap "Install New Device" (COVR-2200) to get started.

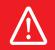

**IMPORTANT:** If your COVR-2200 is being used as an Add-On Extender, ensure that the mobile device you are using for install is connected to your existing COVR Wi-Fi network.

# **Package Contents**

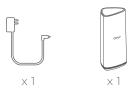

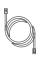

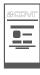

ΧI

 $\times$  1

**NOTE:** To keep your Covr System running at peak performance and take advantage of new features, it is recommended that you keep your firmware up to date.

We highly recommend that you enable the AUTO FIRMWARE UPDATE feature. This will ensure that your Covr System is always running the latest firmware.

### **LED Behaviour**

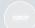

#### Solid White

This means everything is connected and working properly.

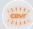

#### Flashing Orange (When used as router)

**No internet connection** - Try powering off your modem for 30 seconds (removing any backup battery if applicable) and powering it back on.

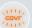

# Flashing Orange (When used as add-on extender)

**Not In Range/No Connection** - Try moving it closer to Covr Point A, another Covr Point with a strong signal or try re-pairing it.

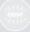

#### Flashing White (When used as add-on extender)

**Weak Signal** - Try moving it closer to Covr Point A or another Covr Point with a strong signal.

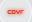

#### Solid Red

Your Covr Points will be solid red during boot up (powered on). Boot up can take anywhere from 2-3 minutes

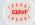

## Flashing Red

Flashing Red indicates that there is a problem with the device. If flashing red, please contact our support team.